# 网络教育支撑平台中多媒体课件开发系统的分析设计

#### 杨 丹<sup>1</sup> 邹 艳<sup>2</sup>

重庆 400043)<sup>1</sup> (重庆师范大学数计学院 重庆 400047)<sup>2</sup> (重庆师范大学学前教育与艺术学院

摘 要 多媒体课件的开发是网络教育支撑平台中一个重要的组成部分。本文提出了一个网络多媒体课件开发 系统,对它的总体结构、B/S的三层构架进行了说明,并描述了它的主要接口模块。 关键词 网络教育,多媒体课件, B/S 结构

## 1引言

计算机网络的日益普及和 Internet 的迅猛发展 给教育带来了许多崭新的机遇, 基于 Internet 的远 程教育更是得到了很大发展。但目前远程教育系统 中的交互性与传统教育相比仍然有一定的差距,特 别是在基于 Internet 的多媒体课件开发工具方面。 网络多媒体课件开发工具主要是为了方便不具有专 业编程经验的教师编制网络教学软件。该系统应该 具备基本的多媒体的集成功能,并能制作基本的 HTML网页,也就是首先要具备一些通用软件的基 本功能,其次要具备一些支持教学课件的写作功能, 一是要有素材库的管理功能,二是内容教学设计的 理论指导,三是要有一定的课件写作模板,四是要支 持各种各样的教学策略。多媒体课件制作工具是用 于向用户提供各类素材,构建新的网络课件或教学 模块。用户可以通过该软件查询素材库中的素材来 构建网络课件或网络教学模块。在该平台上构建的 网络课程,就能直接在网络上运行。

### 2 系统总体结构

2.1 系统的组成

网络教育支撑平台中的多媒体开发工具应包括

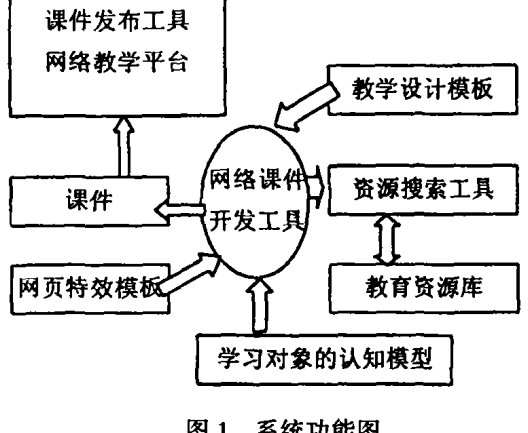

图 1 系统功能图

课件开发平台、基于知识点、对象或层次结构的教育 资源库、根据教学理论设计的模板库,如图1所示。

网络课件开发工具提供资源搜索工具,教师能 通过从资源库中方便地访问这些资源,获取需要的 基本素材。课件制作工具还可以进行分类查询。这 样可以避免重复劳动,缩短研制开发周期。

网络课件和教学模块的生成是由经验丰富的老 师根据教学策略模板或自己的教学方式,使用课件 制作工具生成知识单元的教学软件(积件)和课件。

#### 2.2 系统的三层 B/S 结构

为了便于教师通过网络进行网络课件的制作, 而不必在教师自己的计算机中安装相应软件,同时 也为了便于学生学习,本系统采用 B/S 三层体系结 构。将整个应用分为三层:表示层、程序逻辑层和数 据存储层,从而适应了 Internet 应用的需要。在这 种三层式模型中,表示层、程序逻辑层和数据存储层 在逻辑上是彼此分离的。

根据 Web 应用程序和 ASP. NET 技术的特点, 本系统采用了一种基于 ASP.NET 技术的三层 Web 应用程序开发设计模型(图2)。三层体系结构在设 计网页时,把页面的表现和页面的程序逻辑代码分 离,前端是页面的具体表现,中间层是页面的程序逻 辑,后端为数据库服务器。

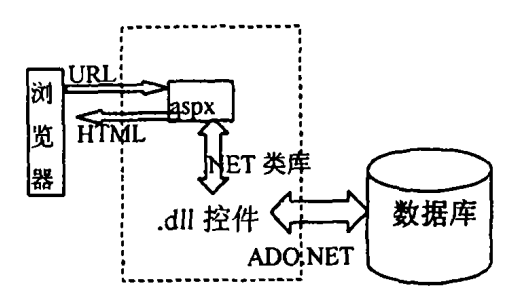

图 2 基于 ASP. NET 的三层结构

当使用 ASP. NET 时, 前端为 html、asp、aspx 等,中间层为由. vb、cs 等文件编译而成的. dll 组 件,后端为SQLServer数据库表现的关系型数据或 XML 表现的层次结构的数据。

1 数据存储层(即数据库) 本系统采用 SOL Server 2000 创建了系统所用的数据库 Courseware。 在此数据库中,有存储基本素材信息的图形图像素 材表 ImgSc、音频素材表 SoundSc、视频素材表 MovSc、动画素材表 CartSc, 还有网页风格模板表 Webpage、教学策略表 Teachtrat、测验试题表 QuesSc,以及存储积件信息的表 IntwareSc 和课件 信息表 Courseware 等。另外,为了对登录的用户进 行管理还建立了 Teachers 和 Students 表, 用于验证 用户的合法性。

② 程序逻辑层(即中间层) 本系统程序逻辑层 是具有应用程序扩展功能的 Web 服务器。由各种功 能模块组成,它根据用户提交的信息完成各种功能, 并对后台数据库进行操作,提取或者保存数据。

为了达到可伸缩性和可扩展性、易用性和灵活性、 程序逻辑层利用了组件方法来实现其功能,组件间的 联系是直接建立的,只需传递适当的参数就能完成。

本系统的组件采用的是 ASP.NET 中由各个类 编译成的. dll 组件, 利用这些组件, 将用户层与数据 库的联系进行了封装。如: ImgDBZ. dll 就包括了对 图形数据的访问过程,有查询满足用户表现层要求 的基本素材数据,选择素材资源等功能。

3 表现层(即用户层) 表现层用来实现在客 户浏览器中显示的用户界面。要以适当的形式显示 由程序逻辑层动态传送的数据信息,这个功能通过 使用相应的网页控件来实现。同时,这一层还负责 获得用户录入的数据,完成对录入数据的校验,并将 录入数据传送给程序逻辑层。

在本系统中表现层采用 ASP.NET 的仅包括网 页控件的. aspx 文件。其中几乎不含任何逻辑代 码。网页的后台代码最终也被编译成了.dll 文件, 这样有效地保护了程序代码,最重要的是便于分别 修改网页的显示和程序逻辑。

2.3 系统主要工作过程

系统初始化时,当客户端对本系统提出请求,则 进入系统主页,用户可进行登录或注册操作。

用户在生成积件时,需要大量基本素材。本系 统向用户提供了按我国《现代远程教育资源建设技 术规范(试行)》和《教育资源建设技术规范》的图片、 声音、视频、动画素材。因此,也提供查询和选择和 预览这些素材的功能。

为方便用户,本系统提供一定的网页组织式样 模板,同时也允许用户自己设计网页式样。最终合 成网页方式的积件。

根据建构主义学习理论和最新研究成果,本系统 总结了基于建构主义理论的几种教学策略(支架式、抛 锚式、随机进入式)教学过程,并提供了相应教学模板, 便于教师构建基于建构主义的网络课件。同时,为了 与现在我国教育教学实际相结合,也给出了目前广泛 使用的讲授式教学策略模板。为了使教师更加灵活地 按自己的理解和方法进行教学,提供了教师自主设计 教学课件的功能(即空白教学策略模板)。

积件和课件完成后,都提供上传文件功能,使用 户生成的积件和课件纳入本系统按教育资源规范开 发的教学资源库中。

当然,由于本系统所采用的教学理论是以建构 主义为基础的,在进行"协作、会话"的学习环境、学 习内容情境的制造以及学习资源搜索方面提供了多 种方式。如:论坛、聊天室、E-Mail等。

2.4 系统主要模块

1)教学策略选择模块 由系统功能模块中对应 选项驱动,接收相应信息,提供探索式、支架式、抛锚 式、随机进入式、讲授式、用户自定义策略供选择。

2) 积件编辑和查询模块 积件编辑模块由相应 风格模板选择项驱动,选择采用现有积件还是用户 自选基本素材,可分别调用积件查询模块或素材查 询模块,当本步编辑完成后,可调用积件生成模块生 成新的积件文件并提交服务器。用积件编辑模块的 消息驱动,可通过积件名、关键字、积件所属课程+ 章节等条件搜索所需积件,调用积件名浏览模块,并 可选择其一,调用积件预览模块。或选定一积件返 回消息给积件编辑模块。

3) 素材查询模块 由积件编辑模块的消息驱 动,可通过素材类型、素材名称、关键字等条件调用 素材浏览模块。

4) 积件模块 由积件编辑模块相应消息驱动, 将已完成编辑的新积件生成独立完整的积件文件, 并调用增加积件模块。

5)课件增加、查询、浏览和播放模块 课件增加 模块由课件合成模块调用,将该模块中所获取的各教 学步骤中积件信息合并成一完整的课件文件。调用 增加课件模块。课件查询模块由系统功能选择模块 的消息驱动,可根据所属课程+章节、课件名称、关键 字等条件搜索相应课件,调用课件浏览模块。课件浏 览选择模块由课件查询模块调用,提供相应课件的查 询视图,并可通过选择其一,调用课件播放模块。

结束语 多媒体课件的开发系统是网络教育支 撑平台中的重要组成部分。本系统已经利用 asp. net 和 c\* 语言实现。但网络教育特别适合个性化学 习的这一重要特征,在本系统中还没得以充分的体 现,还有待今后进一步研究。

#### 参考文献

- 1 徐小东.关于开发网络课件的思考.http://yxdd.net//jks. Dkzw -  $2 - 6$ . asp
- 2 冯爱祥,常佶,冯永祥.网络多媒体课件自动生成平台的探 索与设计.2002,7:1~3
- 3 李玉强,李新慧.课件设计的高级形态 -- 积件设计与应用研 究.河南师范大学学报(自然科学版),2000,5:110~112